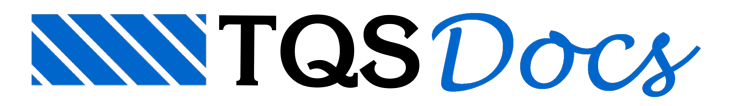

## Iniciando Edifício

## Acessando o Exemplo

O exemplo paralançamento de escadas e elementos inclinados é o edifício chamado de 'MODESC'.Ele pode ser encontrado compactado no pasta de instalação do programa TQS, no caminho: TQSW\USUARIO\TESTE. Dê um duplo clique sobre o arquivo de nome 'MODESC', (Compativel com a sua versão), e a janela 'Salvar / Restaurar / Compactar' será aberta:

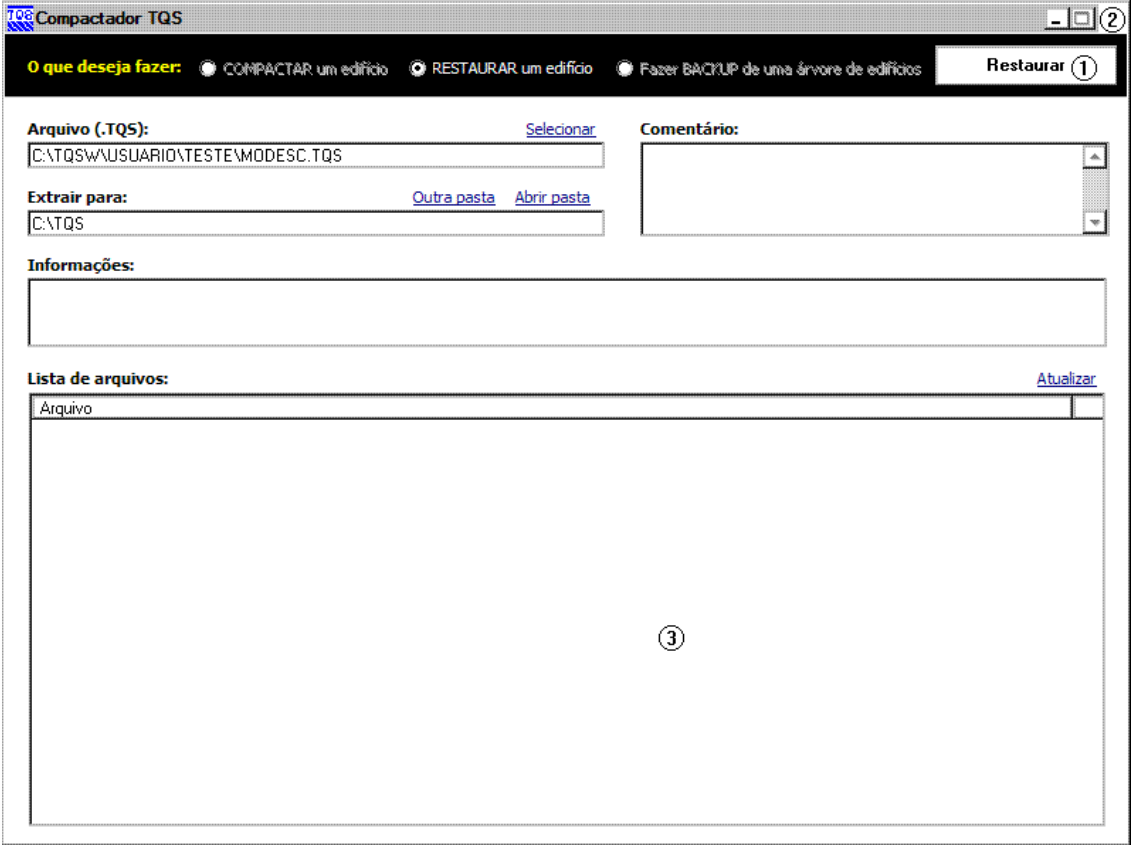

(1) Clique no botão "Restaurar";

(2) Feche ajanela"Salvar / Restaurar / Compactar".

Inicie o Sistema TQS, e a tela principal do programa chamada de "Gerenciador" será carregada.

Vamos clicar sobre aárvore de edifícios e abrir o edifício MODESC:

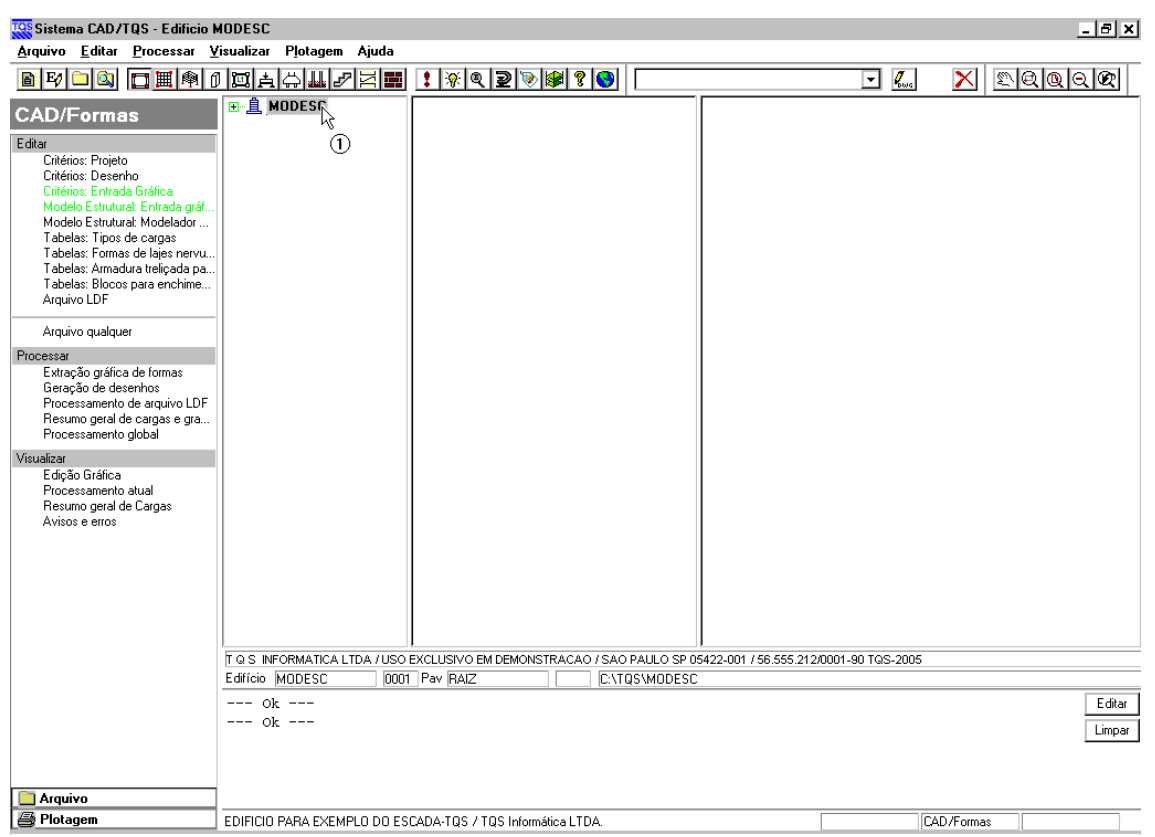

(1) Clique no Edifício "MODESC".

Esse edifício já está criado, portanto será aberta a árvore de arquivos do mesmo:

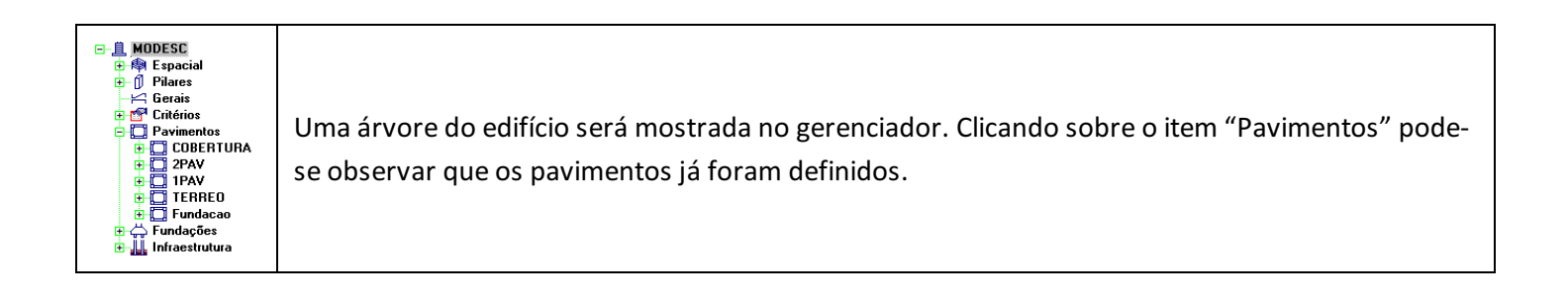

## Editando Dados do Edifício

Dentro do sistema ESCADAS-TQS a convenção adotada é que os elementos inclinados nascem nos pisos superior e terminam no inferior. Desta forma, os pisos onde os elementos inclinados nascem são: Térreo (rampa e escada), 1PAV (escada) e 2PAV (escada). Primeiramente é necessário indicar ao sistema que existe um elemento inclinado nestes pavimentos.

Execute o comando "Arquivo" - "Edifício" – "Editar".

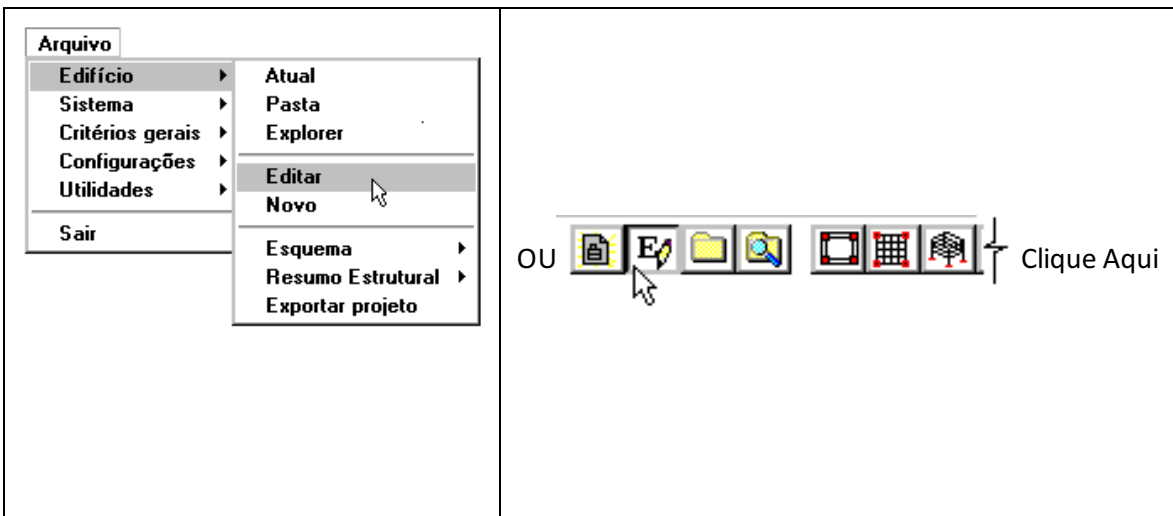

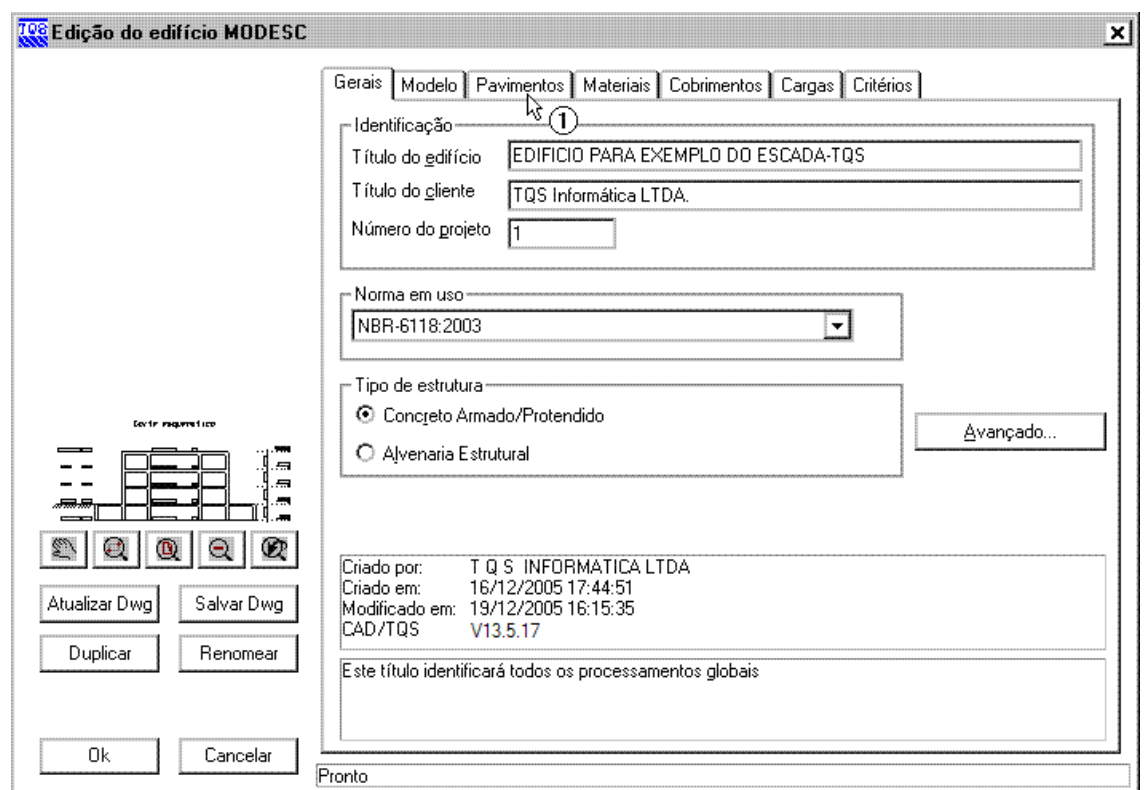

(1)Clique na Guia"Pavimentos".

Naguia de pavimentos defini-se quais pavimentos possuem elementos inclinados, neste caso o térreo.

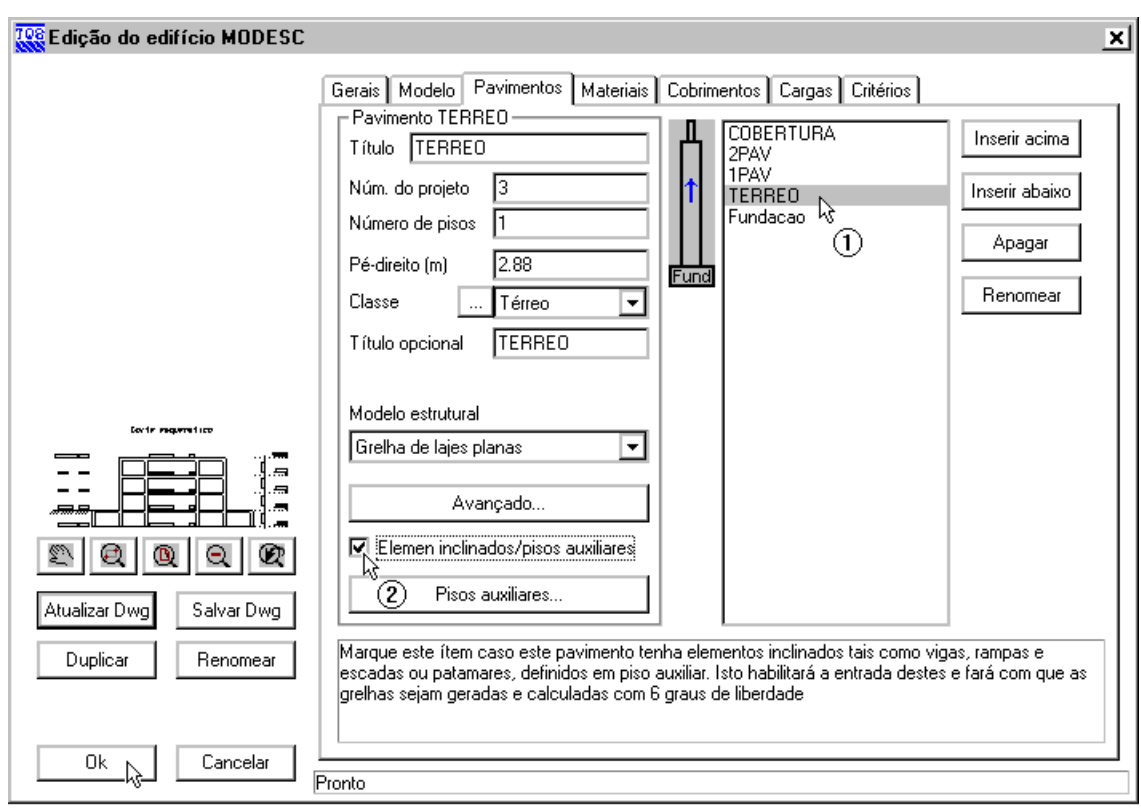

(1) Clique sobre o pavimento "TERREO".

(2) Definaa existência de elementos inclinados clicando sobre "Elemen. inclinado/pisos auxiliares".

(3) Repita os itens (1) e (2) para os pavimentos 1PAV e 2PAV.

Finalmente, clique no botão "OK" paraterminar a edição dos dados do edifício.